# **REVERSE** ENGINEER **TO MAKE** MONEY ONLINE USING CLICKBANK RAMESH RATHINAM

Learn How to Easily Sell High Demand<br>CLICKBANK Products Like A Pro!

# **Reverse Engineer to Make Money Online Using CLICKBANK**

**Learn How to Sell Easily High Demand CLICKBANK Products like a Pro!**

**RAMESH RATHINAM**

Copyright © 2016

All rights reserved. No part of this publication may be reproduced, distributed, or transmitted in any form or by any means, including photocopying, recording, or other electronic or mechanical methods, without the prior written permission of the publisher, except in the case of brief quotations embodied in critical reviews and certain other noncommercial uses permitted by copyright law.

Copyright © 2016

#### **Table of Contents**

Introduction **Identify A Top Selling Product at ClickBank** Find out the Major Traffic Sources for the Product Analyse the Traffic Sources Contact the Traffic Sources Get the Creatives Ready and Start pumping Traffic **Conclusion** 

#### **Introduction**

Warm Welcome to You!

Thank you so much for buying this book. I am sure you will find lot of value in reading this book. I really value you as a customer and I cannot thank you enough for putting your trust in me. As a token of appreciation I will provide you with the most powerful secret, very simple but yet powerful IDEA that will teach you "How to Make Money Online This WEEK?"

I stand behind this method 100% and I am very confident that you will find some real value with this course as well as this one IDEA that will change your paradigm on how you did Internet Marketing so far!

Before you continue reading this course, I would like for you to get the FREE Video that will teach you [How to Setup](http://workwithboom.com/cbwso)  [Multiple Streams of Income \(MSI\) Online and Make Money as](http://workwithboom.com/cbwso)  early [as This Week!](http://workwithboom.com/cbwso) Using the most powerful but very simple strategy that is being hardly used by any Internet Marketers online.

There is no fluff in this course. All I am giving you is the right to the point information that you will be able to put it into action in the next few minutes. I request you to take action to see some good results. Most people out there just read through the content fully or partially and never take any action; I don't want you to be that person! It is way easier than it looks from the outside. Once you start working it, you will become a pro at it and will be in a position to make money and also help others do the same just like I am doing right now. Imagine how cool it would be to make a living online and have all the time freedom in the world!

Let's jump right into it now!

# Identify A Top Selling Product at **ClickBank**

What we are trying to do here is to find out some of the hot sellers on the CLICKBANK market place and do reverse engineering to identify the traffic sources and model after that. So that we will also be able to promote those hot selling products the same way how other successful affiliates are doing. It will very simple and fun, let's get started!

I am sure you are familiar with CLICKBANK, if not you must be living under a rock or something  $\odot$ . CLICKBANK is the largest online marketplace for the digital products that are being promoted by hundreds of thousands of Online Marketers and Affiliates all over the world.

Opening a CLICKBANK account is free. If you don't have an account already with CLICKBANK, just go ahead and open one now by going to [www.ClickBank.com](http://www.clickbank.com/)

Once you create a free account with CLICKBANK, just login to your account and click on the marketplace as shown below and search for any one of the product of your interest.

In this example below, I am searching for "Woodworking Plans". We are interested in any of the top selling products under this particular category.

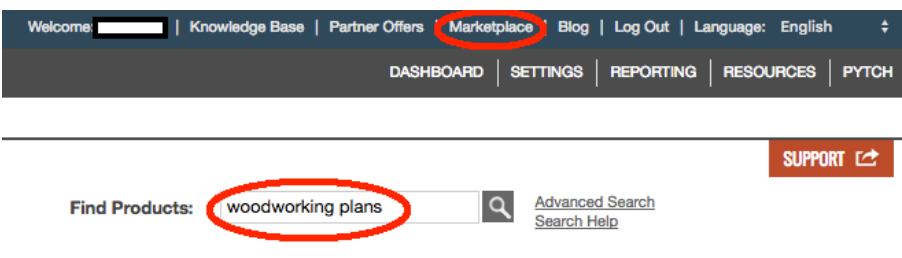

One of the Top selling products under this category that I am seeing is the Ted's wood working plans. It got a gravity of about 135 at the time of writing this course as you can see in the picture below. It is noted as Grav: in the picture.

Gravity is nothing but s a sum of scores of distinct affiliates who have sold this vendor's products in the last 12 weeks. Higher the gravity better it is selling on the market. Of course the competition is going to be there and that is a good thing. You don't want to end up promoting a product that is of no demand in the market.

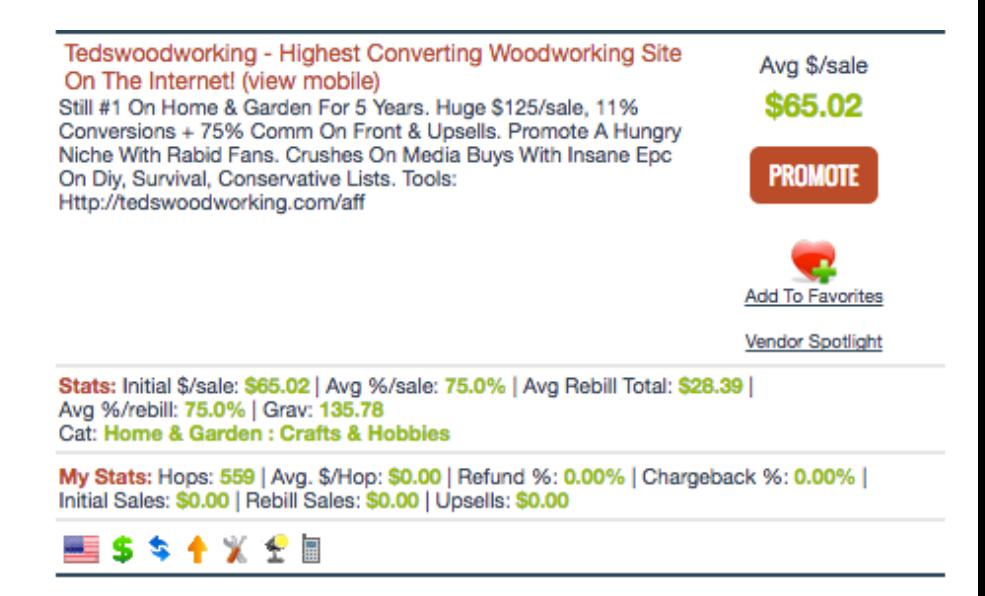

You can do this search for any category and find a product that is selling well under that category to model after. Now that

we have identified a top selling product, let us get into the fun part of how to find out the major traffic sources for this product.

# Find out the Major Traffic Sources for the Product

Okay, now that we got a product in hand, The Ted's Woodworking Plans in this example, we are going to find out the major traffic sources for this product. We are going to identify those sites that are driving the majority of traffic to the sales page of this product.

There is a website called www.similarweb.com, you can use this site for free to find a ton of information about any website. Before going to the similar web, let us get the website address for the Ted's woodworking plans product. You can do that by clicking on the search result on CLICKBANK, which is tedswoodworking.com

Now that we have the website address for the product, we should go to the similarweb.com and key in this product as shown below.

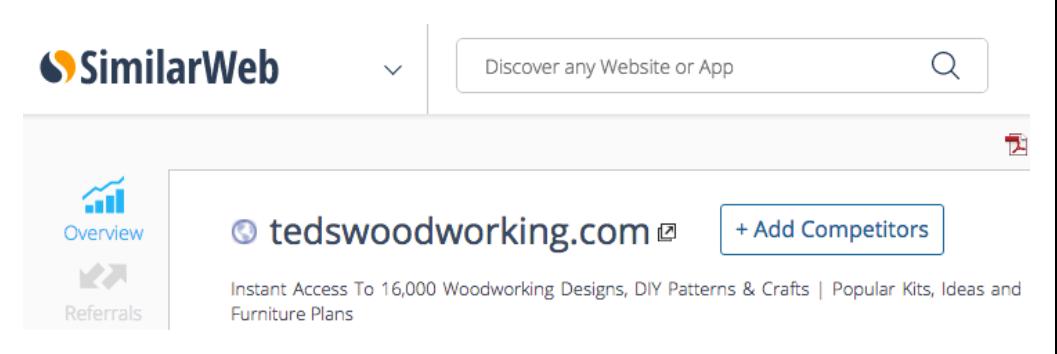

The fun starts now…. You wont believe the amount of information this site can provide you for free. It provides you

- The Global Ranks of the Site
- Traffic Overview
- Traffic by Countries
- Traffic Sources
- **Referrals** (This is what we are most interested in)
- Organic and Paid Keywords
- Social
- **Display Advertising** (This is the second item that we need)
- And much more…

Isn't this amazing. So much information about a site for free. Now let us concentrate on the key elements for our strategy. The first one is Referrals.

### **Referrals**

This is the section that will tell us where the major traffic is coming from to this site. Look at the picture below.

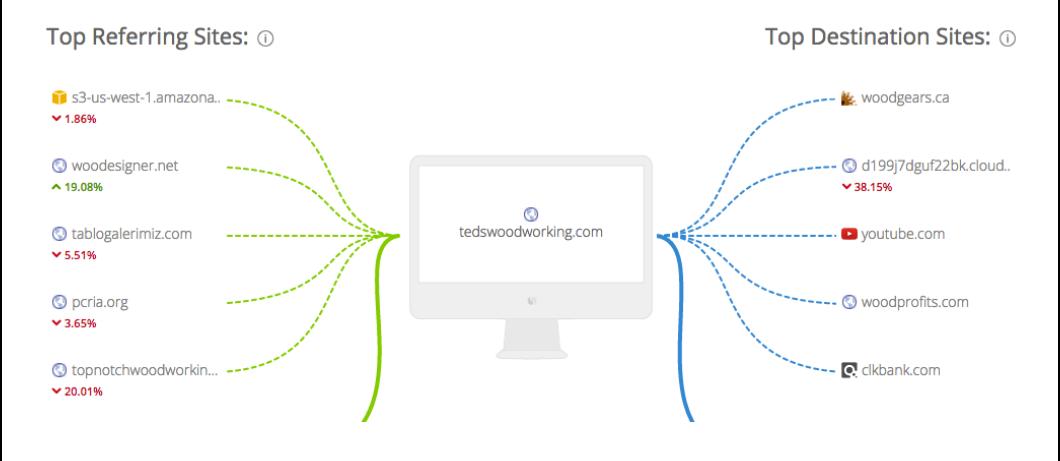

The sites listed on the left are the top referring sites that is sending most of the traffic to the sales page of this product. The sites on the right are the ones that are getting outgoing traffic from this product site; we are not concerned about that for this strategy.

All we want to know is who is sending traffic to this topselling product that we are also going to start promoting now. Now that we got the list of traffic sources from the left side of this diagram above, let us analyze them to keep the ball rolling.

## **Analyse the Traffic Sources**

From the previous chapter, you will have at least five traffic sources that are sending traffic to this top-selling product on CLICKBANK. Let us take one of the sources to analyze here, www.woodesigner.net

When you visit this site, you will see the banners for this particular product that is been placed on this site? That's it; this is what we were up to finding out by doing our reverse engineering. I am sure your mind is travelling at the speed of light now thinking about all the possibilities!

Hold on and sit tight. It gets even more fun from here. Read on.

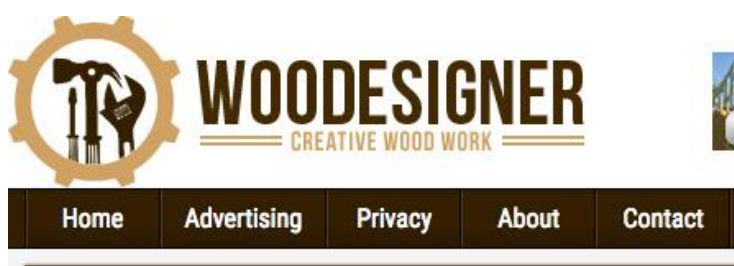

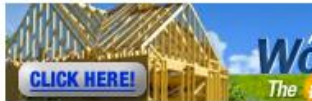

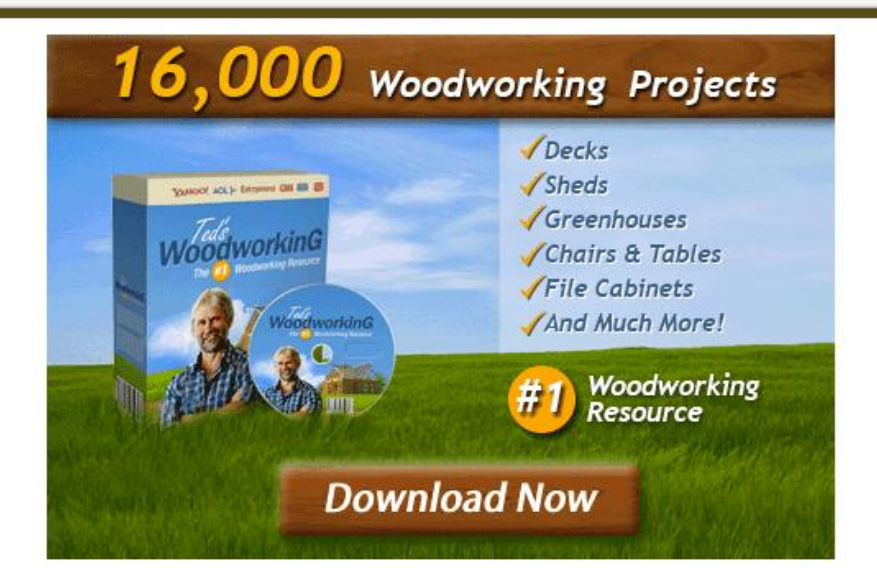

Yes, our strategy is to find out the sites that are sending traffic to the top selling products like this one and contact the site owner to place our own banners on their sites to make money. When you contact these site owners to place banners on their sites, not every one is going to agree to work with you or provide you with an affordable ad space. But you can continue to hunt down the one that will make sense to you and run with it. We will cover how to do that in the next chapter.

Never get disappointed if you get few NO before you find a site that you can work with. You must spend some money to place banners on these sites but believe me it is all worth it. Just make sure you choose the right product that is in high demand. Here is an easy way to find the CLICKBANK products that are in high demand! Visit www.cbengine.com

## **Contact the Traffic Sources**

Now that you got the site address where you want to place your banners to promote your affiliate product, it is high time that you get in touch with the owner of the site to rent that ad space.

I suggest you go to the Contact Us page of the site and write a note to the owner enquiring about the Pricing for placing your banner ads on their site, and your interest in working with him/her on this ad campaign.

Most site owners if they are not monetizing their site with their own affiliate offers will provide you a chance to advertise on their site. They will provide you with the pricing details for placing the banner ads or text ads on their site.

In my experience, the two banner sizes that work the best are the 300x250 and the 728x90. Of course you should test it out with the various different size banners to find the one that converts well for the products you choose. Always try to get the ad space above the fold. Above the fold means, the first page on the site that you see before you scroll down. Getting an ad space above the fold is highly recommended. The ad space above the fold is also expensive compared to rest of the real estate on the webpage, since it gets the most views.

Here is one of the simple emails that I would suggest you send out to the owner of the site using the contact form or to the email id if one is available on their site. 8 out of 10 times you will hear back with the availability and pricing information from the site owner.

#### Comments or questions are welcome.

#### \* indicates required field

Name:\*

Ramesh Rathinam

Email:\*

trafficramesh@gmail.com

Subject:\*

**Renting Ad Space** 

#### Message:\*

Hi, I am an Internet Marketer and am looking to get some ad space rented for my affiliate offers. I found your site to be very suitable for the offer that I am promoting currently. I would like to know the pricing for the ad space on your site. Looking forward to hearing from you and working with you. Thank you. Ramesh

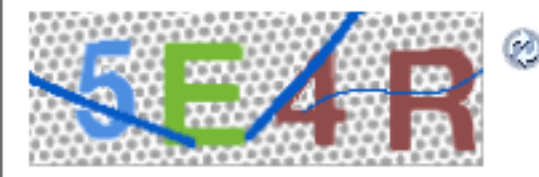

# Get the Creatives Ready and Start pumping Traffic

By now you should have the product chosen, identified a site to advertise, contacted the owner and got the availability and pricing information to get started with your campaign.

Here is a site that will create professional banners for you for 20 bucks. If the offer you are promoting does not have the creative then you can use 20dollarbanners.com. Most of the products on CLICKBANK do have creative banners of all sizes that you can use to promote the product.

When you try to order banners at 20dollarbanners, you may provide the copy of the banners that you already see on the sites to model after. So that they will create something similar to what is already on the sites and are working well for others. You want to take advantage of what is proven to work already instead of reinventing it.

Once you have the banners ready, either from the affiliate pages of the product or from a vendor like 20dollarbanner, you are now ready to rock n roll. Just contact the website owner that provided you the availability information about the ad space and start your campaigns running.

Also from the similarweb.com the one other section that we saw was Display Advertising.

### Top Ad Networks  $\odot$

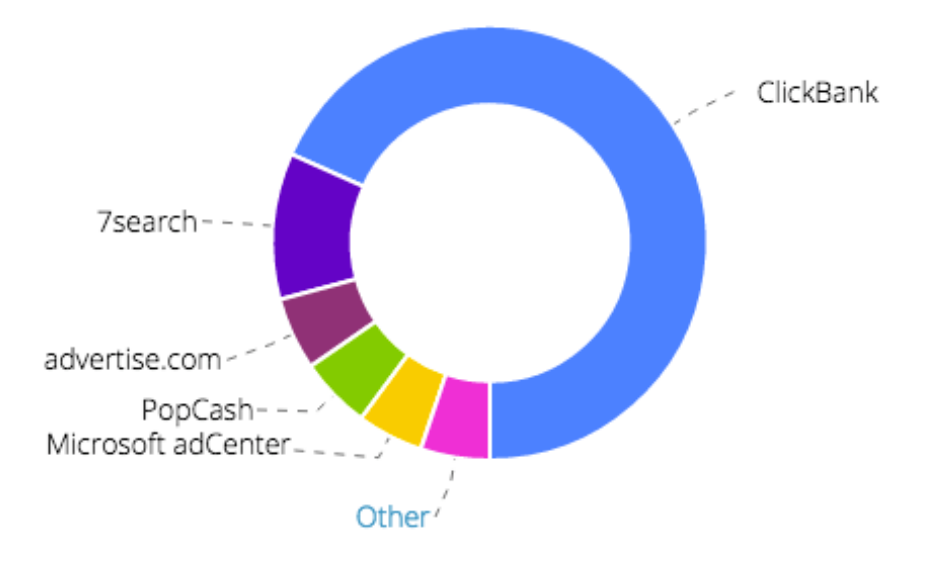

This particular section provides you the information on the Top Ad Networks that is being used to generate traffic to this product website. In this case you see 7Search, advertise.com and Bing are being used to promote this offer. You may use any of these networks as well to promote this promote and make a ton of money. These are some of the Pay Per Call advertising network. If you are not familiar with PPC advertising, proceed with utmost caution. PPC is a good avenue to scale up things if you know what you are doing. Make sure you test it out with very small budget where possible.

Always keep in mind that you need to test multiple sources and start with as low as 5 bucks where possible to find out the metrics and then scale it up. Cut losers and scale up the winners from the data you get after testing few sources!

## **Conclusion**

Thank you for reading this course. Hope you have enjoyed this course and got some golden nuggets that you will be able to apply in your affiliate marketing campaigns and see some good results. You can apply the same strategy not only to the products from CLICKBANK but to any other products from other market places like JVZOO, WSO, Share a sale etc.,

Again as a token of appreciation, I would like for you to download the FREE Video on How to Setup Multiple Streams of [Income \(MSI\) Online and Make Money as early as This Week!](http://workwithboom.com/cbwso)

I am sure you will enjoy this free video as well! Good Luck and have fun with all your marketing campaigns!